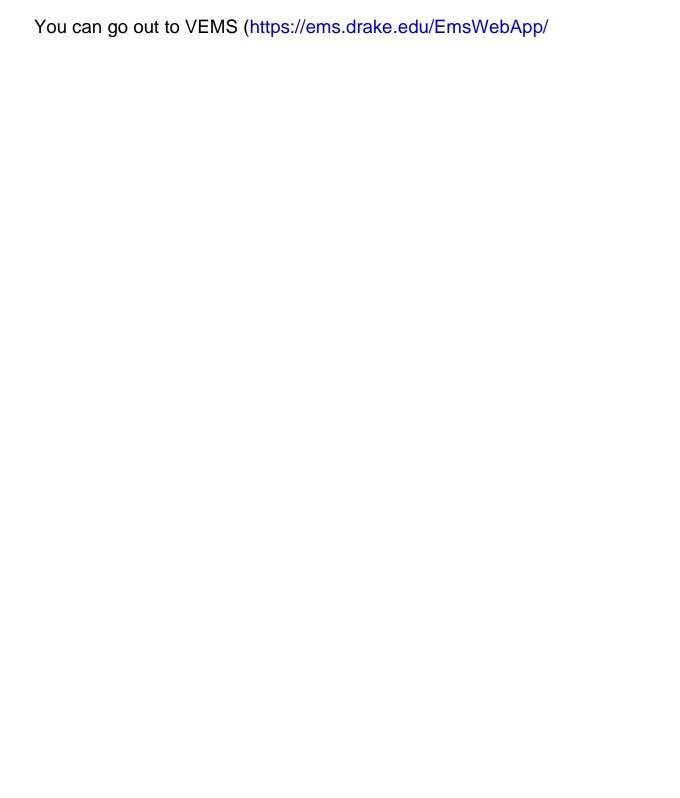

## Select the appropriate action from this page

- To Cancel the Entire Reservation Select the "X CANCEL RESERVATION" option from the Reservation Tasks menu
- To Cancel Specific Bookings w/in the reservation
  - Select the "CANCEL BOOKINGS" button and you can select multiple books at once OR
  - Click on the RED CIRCLE w/ WHITE LINE to the left of each booking
- To Add Additional Bookings to your reservation
  - Click the "NEW BOOKING" button
- To Change the date / time / location / set-up / attendance for a
  Specific Booking click the PENCIL icon to the left of the booking
  - You can also change the attendance & set-up type directly from the main event page
- To Add Technology or Additional Event Information select the "ADD SERVICES" option from the Reservation Task menu
  - O A

Make sure you save your changes by clicking **SAVE RESERVATIONS DETAILS**.